# **BELKIN** Wireless G Plus MIMO Router **Quick Installation Guide**

BELKIN. Wednesd Post Market

⊕

## **Make sure you have the following:**

Wireless G Plus MIMO Router Power Supply Ethernet Cable User Manual Installation CD

**Manual Setup** 

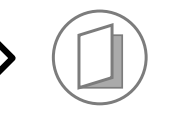

**Advanced Users:** Go to the "Alternate Setup Method" section in your User Manual.

**Auto Setup** 

## **Users of**

⊕

Windows® 98SE Windows® Me Windows® 2000 Windows® XP Mac OS® X

## **can use Easy Install Wizard**

**IMPORTANT:** Run the Easy Install Wizard from the computer that is directly connected to the cable or DSL modem. DO NOT CONNECT THE ROUTER AT THIS TIME.

## **1. Install**

## Run the Easy Install Wizard Software

- 1.1 Shut down any programs that are running on your computer. DO NOT CONNECT THE ROUTER AT THIS TIME.
- 1.2 Turn off any firewall or Internet-connection-sharing software on your computer.

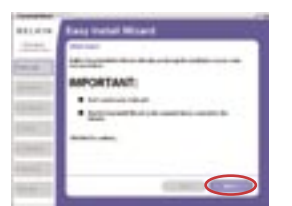

## **1.3 Windows Users:** Insert the Easy Install Wizard software CD into your CD-ROM drive. The Network Setup Utility screen will automatically appear within 15 seconds. Click on "Run the Easy Install Wizard" to begin.

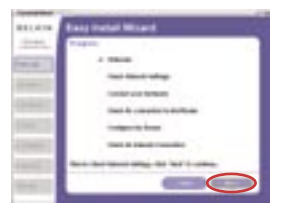

1.7 You will now see the first of a series of progress screens to help you know where you are in the setup process. Click "Next".

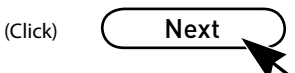

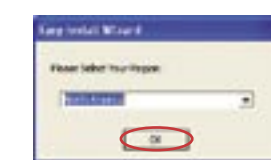

1.4 Select your region from the drop-down box shown on the screen.

(Click) OK

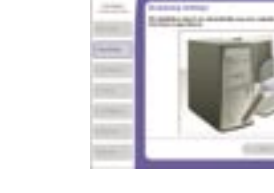

1.8 The next screen will tell you that the Wizard is examining your network settings. When the Wizard is finished examining your settings, click "Next".

⊕

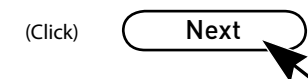

**Note for Windows Users:** If the Easy Install Wizard does not start up automatically, select your CD-ROM drive from "My Computer" and double-click on the file named "Start" to start the Network Setup Utility.

- 1.5 **Mac OS Users:** Insert the Easy Install Wizard software CD into your CD-ROM drive. Click on the CD icon; a folder will pop up. To begin, click on "start.osx" if you have Mac OS X.
- 1.6 You will see the Wizard's welcome screen. Click "Next".

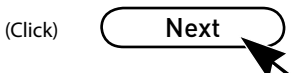

## **2. Connect**

Connect your Router to your Computer and Modem

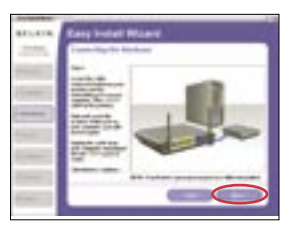

2.1 This step instructs you to locate the cable connected between your modem and the networking port on your computer. Unplug this cable from the computer and plug it into the BLUE port on the Router. Click "Next" to continue.

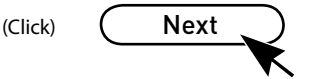

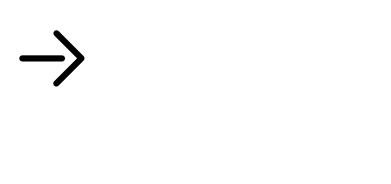

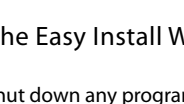

F5D9230-4

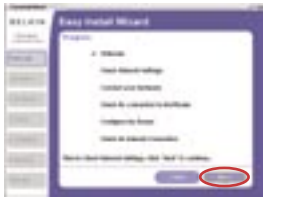

# **BELKIN**

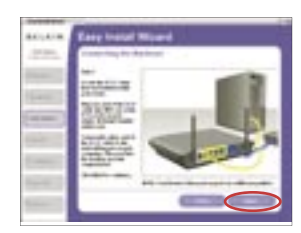

2.2 This step instructs you to locate the YELLOW cable that is included with your Router. Plug one end of this cable into ANY one of the YELLOW ports on your Router. Plug the other end of the cable into the networking port on your computer. Click "Next" to continue.

(Click) Next

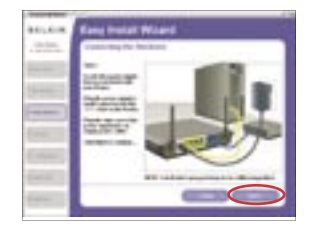

⊕

2.3 This step instructs you to locate the power supply that is included with your Router. Plug the power supply's small connector into the GRAY port on the Router. Plug the power supply into an empty power outlet. Click "Next" to continue.

(Click) Next

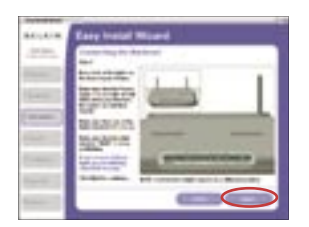

2.4 This step instructs you to look at the lights on the front of your Router. Make sure the appropriate lights are ON. Refer to the Easy Install Wizard software on your computer's screen for more details. Click "Next" to continue.

(Click) Next

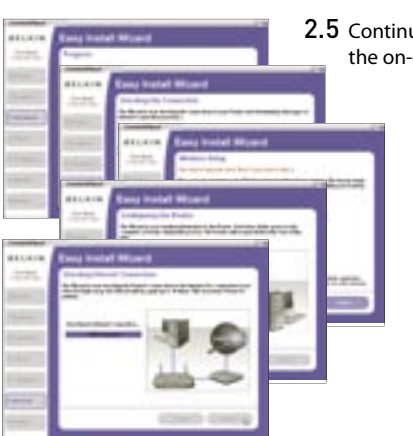

2.5 Continue following the on-screen directions.

**Support** 00 800 2 2355460 http://www.belkin.com

 $\bigoplus$ 

Please visit **http://www.belkin.com/networking** for the latest software updates and technical information.

## **Belkin Tech Support**

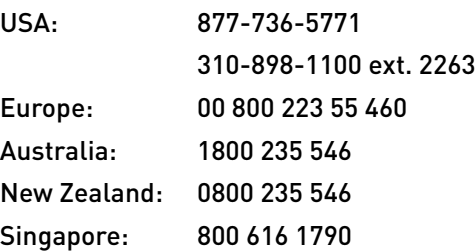

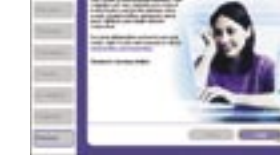

**3. Begin Surfing!** 

www.belkin.com.

2.6 When complete, you will see the screen shown at left.

(Click) Finish

**BELKIN** 

www.belkin.com

**Belkin Corporation** 501 West Walnut Street, Compton, CA 90220-5221 USA +1 310 898 1100 +1 310 898 1111 fax

## **Belkin Ltd.**

Express Business Park Shipton Way, Rushden NN10 6GL, United Kingdom +44 (0) 1933 35 2000 +44 (0) 1933 31 2000 fax

### **Belkin B.V.**

Boeing Avenue 333 1119 PH Schiphol-Rijk The Netherlands +31 (0) 20 654 7300 +31 (0) 20 654 7349 fax **Belkin GmbH**

Hanebergstraße 2 80637 Munich Germany +49 (0) 89 143405 0 +49 (0) 89 143405 100 fax

**Belkin SAS**

5 Rue du Petit Robinson 3ème étage, 78350 Jouy en Josas France +33 (0) 1 34 58 14 00 +33 (0) 1 39 46 62 89 fax

### **Belkin Nordic**

Knarrarnäsgatan 7 164 40 Kista Sweden +46 (0) 8 5229 1870 +46 (0) 8 5229 1874 fax

© 2006 Belkin Corporation. All rights reserved. All trade names are registered trademarks of respective manufacturers listed.

P74881ec

P74881ec\_F5D9230uk4\_QIG.indd 2 27/2/06 4:36:18 pm

⊕

**Congratulations!** You have finished installing your new Belkin Router. To test your Internet connection, open your browser and visit any website, such as